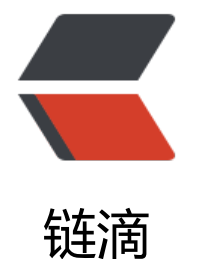

# Kubernetes| 找到[容器不](https://ld246.com)容易: Service、D NS 与服务发现

作者: jianzh5

原文链接:https://ld246.com/article/1591856369705

来源网站: [链滴](https://ld246.com/member/jianzh5)

许可协议:[署名-相同方式共享 4.0 国际 \(CC BY-SA 4.0\)](https://ld246.com/article/1591856369705)

在前面的文章中,我们已经多次使用到了 Service 这个 Kubernetes 里重要的服务对象。而 Kubernet s 之所以需要 Service, 一方面是因为 Pod 的 IP 不是固定的, 另一方面则是因为一组 Pod 实例之间 会有负载均衡的需求。

一个最典型的 Service 定义,如下所示:

apiVersion: v1 kind: Service metadata: name: hostnames spec: selector: app: hostnames ports: - name: default protocol: TCP port: 80 targetPort: 9376

这个 Service 的例子,相信你不会陌生。其中,我使用了 selector 字段来声明这个 Service 只代理携 了 app=hostnames 标签的 Pod。并且,这个 Service 的 80 端口,代理的是 Pod 的 9376 端口。

然后, 我们的应用的 Deployment, 如下所示:

apiVersion: apps/v1 kind: Deployment metadata: name: hostnames spec: selector: matchLabels: app: hostnames replicas: 3 template: metadata: labels: app: hostnames spec: containers: - name: hostnames image: k8s.gcr.io/serve\_hostname ports: - containerPort: 9376 protocol: TCP

这个应用的作用, 就是每次访问 9376 端口时, 返回它自己的 hostname。

而被 selector 选中的 Pod, 就称为 Service 的 Endpoints, 你可以使用 kubectl get ep 命令看到它 ,如下所示:

\$ kubectl get endpoints hostnames NAME ENDPOINTS

hostnames 10.244.0.5:9376,10.244.0.6:9376,10.244.0.7:9376

需要注意的是,只有处于 Running 状态,且 readinessProbe 检查通过的 Pod,才会出现在 Service 的 Endpoints 列表里。并且,当某一个 Pod 出现问题时,Kubernetes 会自动把它从 Service 里摘 掉。

而此时,通过该 Service 的 VIP 地址 10.0.1.175,你就可以访问到它所代理的 Pod 了:

\$ kubectl get svc hostnames NAME TYPE CLUSTER-IP EXTERNAL-IP PORT(S) AGE hostnames ClusterIP 10.0.1.175 <none> 80/TCP 5s

\$ curl 10.0.1.175:80 hostnames-0uton

\$ curl 10.0.1.175:80 hostnames-yp2kp

\$ curl 10.0.1.175:80 hostnames-bvc05

这个 VIP 地址是 Kubernetes 自动为 Service 分配的。而像上面这样, 通过三次连续不断地访问 Servi e 的 VIP 地址和代理端口 80,它就为我们依次返回了三个 Pod 的 hostname。这也正印证了 Service 提供的是 Round Robin 方式的负载均衡。对于这种方式, 我们称为: ClusterIP 模式的 Service。

你可能一直比较好奇, Kubernetes 里的 Service 究竟是如何工作的呢?

#### 实际上,**Service 是由 kube-proxy 组件,加上 iptables 来共同实现的。**

举个例子,对于我们前面创建的名叫 hostnames 的 Service 来说, 一旦它被提交给 Kubernetes, 么 kube-proxy 就可以通过 Service 的 Informer 感知到这样一个 Service 对象的添加。而作为对这 事件的响应,它就会在宿主机上创建这样一条 iptables 规则(你可以通过 iptables-save 看到它), 下所示:

-A KUBE-SERVICES -d 10.0.1.175/32 -p tcp -m comment --comment "default/hostnames: clus er IP" -m tcp --dport 80 -j KUBE-SVC-NWV5X2332I4OT4T3

可以看到, 这条 iptables 规则的含义是: 凡是目的地址是 10.0.1.175、目的端口是 80 的 IP 包, 都 该跳转到另外一条名叫 KUBE-SVC-NWV5X2332I4OT4T3的 iptables 链进行处理。

而我们前面已经看到,10.0.1.175 正是这个 Service 的 VIP。所以这一条规则,就为这个 Service 设 了一个固定的入口地址。并且,由于 10.0.1.175 只是一条 iptables 规则上的配置, 并没有真正的网 设备,所以你 ping 这个地址, 是不会有任何响应的。

那么,我们即将跳转到的 KUBE-SVC-NWV5X2332I4OT4T3 规则,又有什么作用呢?

#### 实际上,它是一组规则的集合,如下所示:

-A KUBE-SVC-NWV5X2332I4OT4T3 -m comment --comment "default/hostnames:" -m statisti --mode random --probability 0.33332999982 -j KUBE-SEP-WNBA2IHDGP2BOBGZ

-A KUBE-SVC-NWV5X2332I4OT4T3 -m comment --comment "default/hostnames:" -m statisti --mode random --probability 0.50000000000 -j KUBE-SEP-X3P2623AGDH6CDF3

-A KUBE-SVC-NWV5X2332I4OT4T3 -m comment --comment "default/hostnames:" -j KUBE-S P-57KPRZ3JQVENLNBR

可以看到,这一组规则,实际上是一组随机模式(-mode random)的 iptables 链。

而随机转发的目的地,分别是 KUBE-SEP-WNBA2IHDGP2BOBGZ、KUBE-SEP-X3P2623AGDH6CD 3 和 KUBE-SEP-57KPRZ3JQVENLNBR。

而这三条链指向的最终目的地,其实就是这个 Service 代理的三个 Pod。所以这一组规则,就是 Servi e 实现负载均衡的位置。

需要注意的是,iptables 规则的匹配是从上到下逐条进行的,所以为了保证上述三条规则每条被选中 概率都相同, 我们应该将它们的 probability 字段的值分别设置为 1/3 (0.333...)、 1/2 和 1。

这么设置的原理很简单:第第一条规则被选中的概率就是 1/3;而如果第一条规则没有被选中,那么这 候就只剩下两条规则了, 所以第二条规则的 probability 就必须设置为 1/2; 类似地, 最后一条就必 设置为 1。

你可以想一下,如果把这三条规则的 probability 字段的值都设置成 1/3,最终每条规则被选中的概 会变成多少。

通过查看上述三条链的明细,我们就很容易理解 Service 进行转发的具体原理了,如下所示:

-A KUBE-SEP-57KPRZ3JQVENLNBR -s 10.244.3.6/32 -m comment --comment "default/hostn mes:" -j MARK --set-xmark 0x00004000/0x00004000 -A KUBE-SEP-57KPRZ3JQVENLNBR -p tcp -m comment --comment "default/hostnames:" -m cp -j DNAT --to-destination 10.244.3.6:9376

-A KUBE-SEP-WNBA2IHDGP2BOBGZ -s 10.244.1.7/32 -m comment --comment "default/host ames:" -j MARK --set-xmark 0x00004000/0x00004000 -A KUBE-SEP-WNBA2IHDGP2BOBGZ -p tcp -m comment --comment "default/hostnames:" -m tcp -j DNAT --to-destination 10.244.1.7:9376

-A KUBE-SEP-X3P2623AGDH6CDF3 -s 10.244.2.3/32 -m comment --comment "default/hostn mes:" -j MARK --set-xmark 0x00004000/0x00004000 -A KUBE-SEP-X3P2623AGDH6CDF3 -p tcp -m comment --comment "default/hostnames:" -m cp -j DNAT --to-destination 10.244.2.3:9376

可以看到,这三条链,其实是三条 DNAT 规则。但在 DNAT 规则之前, iptables 对流入的 IP 包还 置了一个"标志"(-set-xmark)。这个"标志"的作用,我会在下一篇文章再为你讲解。

而 DNAT 规则的作用, 就是在 PREROUTING 检查点之前, 也就是在路由之前, 将流入 IP 包的目的 址和端口,改成 -to-destination 所指定的新的目的地址和端口。可以看到,这个目的地址和端口, 是被代理 Pod 的 IP 地址和端口。

这样, 访问 Service VIP 的 IP 包经过上述 iptables 处理之后, 就已经变成了访问具体某一个后端 Pod 的 IP 包了。不难理解, 这些 Endpoints 对应的 iptables 规则, 正是 kube-proxy 通过监听 Pod 的 化事件,在宿主机上生成并维护的。

#### **以上,就是 Service 最基本的工作原理。**

此外, 你可能已经听说过, Kubernetes 的 kube-proxy 还支持一种叫作 IPVS 的模式。这又是怎么 回事儿呢?

其实, 通过上面的讲解, 你可以看到, kube-proxy 通过 iptables 处理 Service 的过程, 其实需要在

主机上设置相当多的 iptables 规则。而且,kube-proxy 还需要在控制循环里不断地刷新这些规则来 保它们始终是正确的。

不难想到, 当你的宿主机上有大量 Pod 的时候, 成百上千条 iptables 规则不断地被刷新, 会大量占 该宿主机的 CPU 资源, 甚至会让宿主机"卡"在这个过程中。所以说, 一直以来, 基于 iptables 的 **ervice 实现,都是制约 Kubernetes 项目承载更多量级的 Pod 的主要障碍。**

而 IPVS 模式的 Service, 就是解决这个问题的一个行之有效的方法。

IPVS 模式的工作原理, 其实跟 iptables 模式类似。当我们创建了前面的 Service 之后, kube-proxy 首先会在宿主机上创建一个虚拟网卡(叫作: kube-ipvs0),并为它分配 Service VIP 作为 IP 地址 如下所示:

# ip addr

 ... 73: kube-ipvs0: <BROADCAST,NOARP> mtu 1500 qdisc noop state DOWN qlen 1000 link/ether 1a:ce:f5:5f:c1:4d brd ff:ff:ff:ff:ff:ff inet 10.0.1.175/32 scope global kube-ipvs0 valid Ift forever preferred Ift forever

而接下来, kube-proxy 就会通过 Linux 的 IPVS 模块, 为这个 IP 地址设置三个 IPVS 虚拟主机, 并 置这三个虚拟主机之间使用轮询模式 (rr) 来作为负载均衡策略。我们可以通过 ipvsadm 查看到这个 置,如下所示:

# ipvsadm -ln IP Virtual Server version 1.2.1 (size=4096) Prot LocalAddress:Port Scheduler Flags -> RemoteAddress:Port Forward Weight ActiveConn InActConn TCP 10.102.128.4:80 rr -> 10.244.3.6:9376 Masq 1 0 0 -> 10.244.1.7:9376 Masq 1 0 0 -> 10.244.2.3:9376 Masq 1 0 0

可以看到,这三个 IPVS 虚拟主机的 IP 地址和端口,对应的正是三个被代理的 Pod。

这时候, 任何发往 10.102.128.4:80 的请求, 就都会被 IPVS 模块转发到某一个后端 Pod 上了。

而相比于 iptables, IPVS 在内核中的实现其实也是基于 Netfilter 的 NAT 模式, 所以在转发这一层 ,理论上 IPVS 并没有显著的性能提升。但是,IPVS 并不需要在宿主机上为每个 Pod 设置 iptables 则,而是把对这些"规则"的处理放到了内核态,从而极大地降低了维护这些规则的代价。这也正印 了我在前面提到过的,"将重要操作放入内核态"是提高性能的重要手段。

不过需要注意的是,IPVS 模块只负责上述的负载均衡和代理功能。而一个完整的 Service 流程正常 作所需要的包过滤、SNAT 等操作, 还是要靠 iptables 来实现。只不过, 这些辅助性的 iptables 规 数量有限,也不会随着 Pod 数量的增加而增加。

所以,在大规模集群里,我非常建议你为 kube-proxy 设置 -proxy-mode=ipvs 来开启这个功能。 为 Kubernetes 集群规模带来的提升, 还是非常巨大的。

### **此外,我在前面的文章中还介绍过 Service 与 DNS 的关系。**

在 Kubernetes 中, Service 和 Pod 都会被分配对应的 DNS A 记录(从域名解析 IP 的记录)。

对于 ClusterIP 模式的 Service 来说 (比如我们上面的例子), 它的 A 记录的格式是: ..svc.cluster.lo

al。当你访问这条 A 记录的时候,它解析到的就是该 Service 的 VIP 地址。

而对于指定了 clusterIP=None 的 Headless Service 来说, 它的 A 记录的格式也是: ..svc.cluster.lo al。但是,当你访问这条 A 记录的时候,它返回的是所有被代理的 Pod 的 IP 地址的集合。当然,如 你的客户端没办法解析这个集合的话,它可能会只会拿到第一个 Pod 的 IP 地址。

此外, 对于 ClusterIP 模式的 Service 来说, 它代理的 Pod 被自动分配的 A 记录的格式是: ..pod.clu ter.local。这条记录指向 Pod 的 IP 地址。

而对 Headless Service 来说,它代理的 Pod 被自动分配的 A 记录的格式是: ...svc.cluster.local。 条记录也指向 Pod 的 IP 地址。

但如果你为 Pod 指定了 Headless Service,并且 Pod 本身声明了 hostname 和 subdomain 字段 那么这时候 Pod 的 A 记录就会变成:<pod 的 hostname>...svc.cluster.local,比如:

apiVersion: v1 kind: Service metadata: name: default-subdomain spec: selector: name: busybox clusterIP: None ports: - name: foo port: 1234 targetPort: 1234 -- apiVersion: v1 kind: Pod metadata: name: busybox1 labels: name: busybox spec: hostname: busybox-1 subdomain: default-subdomain containers: - image: busybox command: - sleep - "3600" name: busybox

在上面这个 Service 和 Pod 被创建之后,你就可以通过 busybox-1.default-subdomain.default.svc. luster.local 解析到这个 Pod 的 IP 地址了。

需要注意的是, 在 Kubernetes 里, /etc/hosts 文件是单独挂载的, 这也是为什么 kubelet 能够对 ho tname 进行修改并且 Pod 重建后依然有效的原因。这跟 Docker 的 Init 层是一个原理。

## **总结**

在这篇文章里详细讲解了 Service 的工作原理。实际上, Service 机制, 以及 Kubernetes 里的 DNS

|插件,都是仕帮助你解决同样一个问题,即: 如何我到我的某一个容器?

这个问题在平台级项目中,往往就被称作服务发现,即: 当我的一个服务 (Pod) 的 IP 地址是不固 的且没办法提前获知时,我该如何通过一个固定的方式访问到这个 Pod 呢?

而我在这里讲解的、ClusterIP 模式的 Service 为你提供的, 就是一个 Pod 的稳定的 IP 地址, 即 VIP 并且,这里 Pod 和 Service 的关系是可以通过 Label 确定的。

而 Headless Service 为你提供的, 则是一个 Pod 的稳定的 DNS 名字, 并且, 这个名字是可以通过 P d 名字和 Service 名字拼接出来的。

在实际的场景里,你应该根据自己的具体需求进行合理选择。